# **Operating elements**

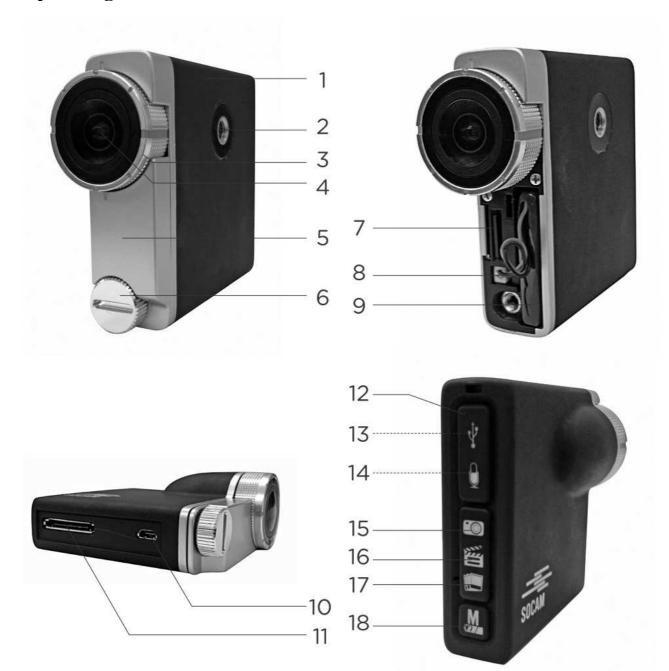

- 1 Camera body
- 2 Clip attachment
- 3 Camera lens
- 4 Lens adjustment ring
- 5 Front cover
- 6 Screw
- 7 MicroSD card slot
- 8 Battery plug
- 9 Battery
- 10Micro HDMI socket

- 11 SOCAM interface port
- 12 Protective cover
- 13 MicroUSB socket
- 14 Phone jack plug
- 15 Image button 🔞
- 16 Video button 🛎
- 17 Burst button
- 18 M button

## **Battery**

## Inserting/Removing battery

- 1. Loosen the screw and remove the front cover.
- 2. If you install a battery for the first time remove any protective foils before inserting.
- 3. With the cable facing up slide the battery into the battery slot. There is no fixed direction.
- 4. Connect the battery plug to the corresponding socket. Connection is only possible in one direction.
- 5. Lay the cable flat across the battery and put the front cover in place again. Make sure the cable is not pinched. Tighten the screw.
- 6. To remove the battery follow the steps in reverse order.

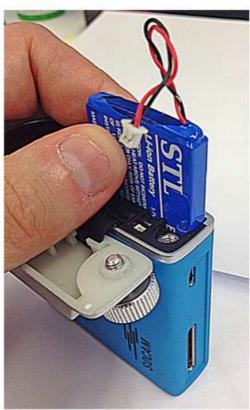

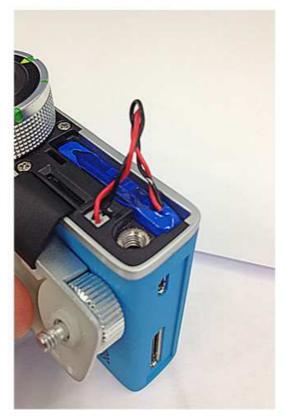

### **Battery status**

A depleted battery has the consequence of the device shutting down automatically. The Socam will notify you of a depleted battery in two different ways:

- 10 minutes before shutdown: The LED of button M flashes with a 1 second interval (slow).
- 5 minutes before shutdown: The LED of button M flashes with a 0.5 second interval (fast).

## **Charging battery**

## Turn the Socam off before connecting it to a computer.

The battery is charged via the supplied USB cable.

Remove the protective cover (12) at the back to the Socam. Plug the microUSB plug into the microUSB socket. Plug the other end into a 5V USB power source (e.g. USB charger, Computer). Ensure that the supplied power is no smaller than 500 mA.

## **SD** storage

#### MicroSD card

The Socam does not offer built-in storage. A microSD storage card is needed instead. The memory size of the microSD card is very much dependent on the recording duration. We recommend a memory size of at least 32 GB and Class 4 or higher.

To insert the microSD card proceed as follows:

- 1. Format your SD card in FAT32 format.
- 2. Loosen the screw (6) and remove the front cover.
- 3. Locate the microSD card slot.
- 4. Slide your microSD in until it locks in place.
- 5. To later remove it, push it in until it unlocks and carefully pull it out.

# The navigation interface

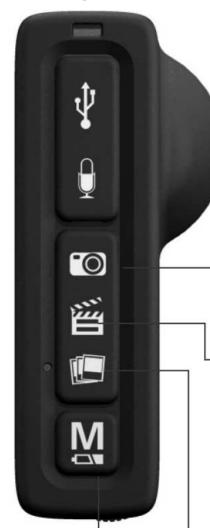

Photo mode: Take photos (max. 16 MP), or photo burst with 10 images/second.

**Video mode:** Record normal video (1080p, 30 fps). Record slow motion video (720, 60fps). Take still images while recording.

Time lapse: Time lapse photo taking at a 30 second time interval (16 MP).

Mode: Power on/off, menu navigation and mode switching.

# **Turning on and off**

Press and hold the button  $\frac{1}{2}$  until all LED lights start flashing in the following sequence for 3 cycles with a 1 second interval (slow): **Red > Off > Blue > Off > Purple > Off**. The Socam is ready to use.

To turn the Socam off, press and hold the button ¼ until all LED lights start flashing in the following sequence for 3 cycles with a 0.5 second interval (fast): **Red > Off > Blue > Off > Purple > Off** 

While recording or adjusting settings in the settings menu you cannot turn off the Socam. It is necessary to stop recording or leave the settings menu respectively.

## Sleep mode

If the Socam is idle (without user input) for min. 3 minutes it switches automatically into sleep mode.

Any button press can wake the Socam up again. Depending on which button you press, processes are started immediately (e.g. when pressing the button a photo is taken immediately).

## Microphone

The Socam features a built-in microphone, which may suffice for regular use. If you require more precision and quality you can connect an external microphone. Remove the protective cover and connect the microphone jack to the stereo phone jack plug (14).

# Recording

## **Switching modes**

Continuously press the button **to** switch between the recording modes:

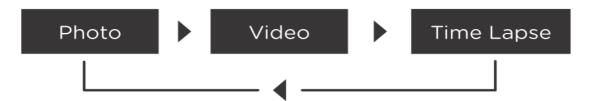

#### Photo mode

Continuously press the description button until the LED lights up blue. The Socam has switched to photo mode.

- **Single photo:** Press the button to shoot a photo at standard size 16MP. The LED blinks once in blue.
- **Photo burst**: Press and hold the button to shoot 10 images in 1 second. The blinks in red for every image taken.

### Video mode

Continuously press the ∰button until the ☐ LED lights up blue. The Socam has switched to video mode.

- **Normal video:** Press the button to start video recording (1080p, 30 frames per second). The LED blinks slowly in blue.
- Slow motion video: Press the button to start slow motion video recording (720, 60 frames per second). The LED blinks slowly in red.
- **Photo:** During video recording you can shoot still images at the same resolution as the currently running video mode (Normal video, slow motion video). The **E** LED blinks once in blue.

Video recording can be stopped any time by pressing the described button. The recorded video is saved automatically.

## Time Lapse mode

The time lapse mode lets you automatically take images at pre-defined intervals. Continuously press the Mbutton until the LED lights up blue. The Socam has switched to time lapse mode.

- 30 second interval: Press the button to start shooting 1 image every 30 seconds at 16MP. The LED blinks in blue every time a photo is taken.
- **60 second interval:** Press and hold the button to start shooting 1 image every 60 seconds at 16MP. The LED blinks in red every time a photo is taken.

## Use Wi-Fi

To turn on Wi-Fi do the following:

- 1. Press and hold the buttons Mand until all LED lights start flashing in purple at a 1 second interval (slow).
- 2. Once the network is established, the **LED** is lit in purple.
- 3. Connect your end device to the established network (see below for default SSID and default password).
  - SSID: xxx, Default password: xxx
- 4. Once the Socam and the end device are connected the **LED** blinks in purple at a 1 second interval.
- 5. To turn the Socam off, press and hold the buttons and until all LED lights flash once and return to normal.

You cannot establish turn Wi-Fi on while you are recording.

#### FCC Information

This device complies with Part 15 of the FCC rules.

Operation is subject to the following two conditions: (1) this device may not cause harmful interference, and (2) this device must accept any interference received; including interference that may cause undesired operation.

### Federal Communications Commission (FCC) Statement

This Equipment has been tested and found to comply with the limits for a Class B digital device, pursuant to Part 15 of the FCC rules. These limits are designed to provide reasonable protection against harmful interference in a residential installation. This equipment generates, uses and can radiate radio frequency energy and, if not installed and used in accordance with the instructions, may cause harmful interference to radio communications.

However, there is no guarantee that interference will not occur in a particular installation. If this equipment does cause harmful interference to radio or television reception, which can be determined by turning the equipment off and on, the user is encouraged to try to correct the interference by one or more of the following measures:

- Reorient or relocate the receiving antenna.
- Increase the separation between the equipment and receiver.
- Connect the equipment into an outlet on a circuit different from that to which the receiver is connected.
- Consult the dealer or an experienced radio/TV technician for help.

Warning: Changes or modifications to this unit not expressly approved by the party responsible for compliance could void the user authority to operate the equipment.

Tested to comply with FCC standard. FOR HOME OR OFFICE USE.

#### Warning:

This equipment complies with FCC RF radiation exposure limits set forth for an uncontrolled environment. & This device and its antenna(s) must not be co-located or conjunction with any other antenna or transmitter